## **О Расширении "Мастер Интерьера"**

## **Введение**

Команда Мастер Интерьера позволяет усовершенствовать моделирование 3D-зон путем применения объектов аксессуаров к стенам, потолкам и полам. Вы можете отредактировать форму и параметры покрытий этих элементов с помощью стандартных инструментов ARCHICAD, а также с помощью параметрических средств. Мастер Интерьера распознает проемы в стенах и и автоматически обновляется при обновлении или изменении связанной с ним зоны. Мастер Интерьера использует объекты, хранящиеся в Библиотеке Аксессуаров.

При этом по умолчанию появится новое подменю **Конструирование > Дополнения к Конструированию > Мастер Интерьера**.

## **КАК ИСПОЛЬЗОВАТЬ РАСШИРЕНИЕ "Мастер интерьера"**

Сначала выберите 3D-зону на Плане Этажа; не добавляя в выборку ни один элемент. Затем воспользуйтесь командой **Мастер Интерьера > Создать Аксессуары Зоны** в меню **Конструирование > Дополнения к Конструированию**. В открывшемся диалоговом окне выберите объекты аксессуаров.

Нажмите одну из кнопок (**Аксессуар Потолка, Аксессуар Стены, Аксессуар Пола**) для открытия диалогового окна **Выбор Объекта Аксессуара**. Выберите объект и произведите необходимые установки его параметров.

Когда вы выбираете один из объектов-аксессуаров, диалоговое окно Мастера Интерьера изменяется таким образом, чтобы отразить информацию о выбранном объекте.

Нажмите **ОК** для размещения выбранного объекта-аксессуара на поверхность 3D-зон. Если Зона помещения была изменена, воспользуйтесь командой **Обновить Аксессуары Зоны** в меню **Мастер Интерьера** для обновления размещенных объектов аксессуаров.

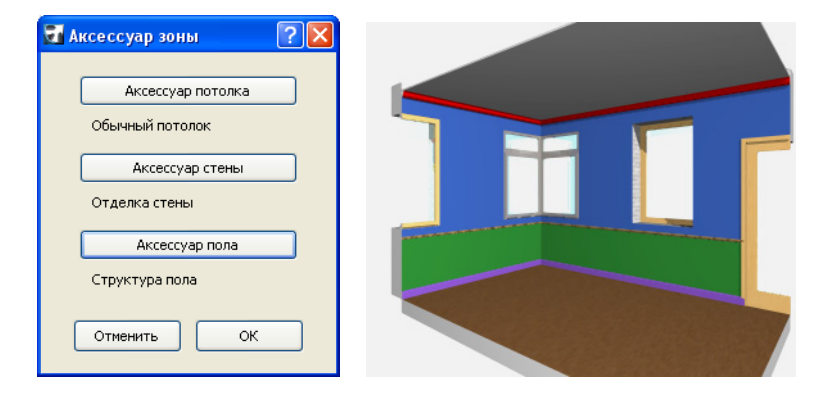

## **Отказ от Ответственности:**

Это программное обеспечение предоставляется "КАК ЕСТЬ". Предупреждаем, что оно может содержать ошибки. GRAPHISOFT не несет никакой ответственности за его использование.